#### **MULTIMEDIA INTERAKTIF PROSEDUR KERJA PRAKTEK DAN TUGAS AKHIR PROGRAM STUDI DIPLOMA III JURUSAN TEKNIK SIPIL UNIVERSITAS SEBELAS MARET SURAKARTA**

Januar Ismadi 1) Ramadhian Agus Triyono 2) *anakyangbaik@gmail.com* 

*A*bstrak : Dalam pengurusan Kerja Praktek dan Tugas Akhir di Program Studi DIII Teknik Sipil Universitas Sebelas Maret Surakarta, terdapat prosedur yang harus dilalui mahasiswa. Diantaranya penentuan proyek tempat pelaksanaan KP, proses administrasi, kelengkapan berkas, baik berkas syarat pengambilan KP atau TA, dan surat pengantar. Semuanya telah diatur dalam bagan alur atau prosedur pengambilan KP atau TA.

Penelitian ini akan menggunakan metode observasi, wawancara, analisis, perancangan, ujicoba, dan implementasi rancangan. Penelitian ini menghasilkan sebuah media interaktif prosedur KP dan TA dengan bentuk yang lebih menarik tanpa mengurangi maksud dan tujuan dibuatnya prosedur tersebut. Tentu saja berbeda jika mahasiswa hanya membaca prosedur KP atau TA yang ditempel di papan pengumuman, dibandingkan dengan mahasiswa yang langsung berinteraksi dengan prosedur tersebut, karena mahasiswa sendiri yang mengoperasikannya.

#### *Kata Kunci : Multimedia Interaktif, Prosedur*

#### **1. A. Latar Belakang**

Seiring meningkatnya kemajuan teknologi saat ini, media konvensional sebagai sarana menyampaikan informasi kepada publik, sudah mulai tergeser dengan media informasi yang memanfaatkan teknologi komputer sebagai sarana penyampaiannya.

Komputer merupakan mesin penghitung elektronik yang cepat dan dapat menerima informasi input digital, kemudian memrosesnya sesuai dengan program yang tersimpan di memorinya, dan menghasilkan output berupa informasi (Herwindo, Akbar, 2006).

Multimedia Interaktif merupakan salah satu produk dari kemajuan teknologi komputer saat ini, Multimedia memiliki pengertian perpaduan antara teks, grafik, *sound*, animasi, dan video untuk menyampaikan pesan kepada publik (Wahono, 2007). Bila User memiliki keluasaan untuk mengoperasikan multimedia tersebut, inilah yang disebut multimedia interaktif

Multimedia interaktif dapat digunakan sebagai media pembelajaran, game, film, medis, militer, bisnis, desain, arsitektur, olahraga, hobi, iklan/promosi, dll. (Wahono, 2007). Dengan media ini,suatu informasi dapat dikemas lebih baik, menarik, dan tentu saja menggunakan komputer sebagai sarana pengoperasionalannya.

Menurut observasi dan wawancara yang penulis lakukan, Program Studi DIII Teknik Sipil UNS, dalam penyampaian informasi kepada mahasiswa, baik informasi akademis, lowongan, dan informasi lainnya hanya menggunakan media papan pengumuman saja, salah satunya informasi tentang prosedur pengambilan Kerja Praktek dan

Tugas Akhir, prosedur tersebut ditempel pada papan pengumuman bersama dengan informasiinformasi lainnya. Dengan tampilan sederhana berupa flowcart atau bagan alir.

Hal inilah yang menjadi dasar topik penelitian untuk membangun aplikasi multimedia interaktif, yang menghasilkan output tersampaikannya informasi mengenai prosedur kerja praktek dan tugas akhir, dengan cara berbeda, baik dari segi tampilan, dan dari segi pemanfaatan teknologi. Tentu saja tanpa mengurangi maksud dan tujuan dibuatnya prosedur itu sendiri. Oleh karena itu, penulis mengambil judul "Prosedur Kerja Praktek dan Tugas Akhir Program Studi DIII Jurusan Teknik Sipil Universitas Sebelas Maret Surakarta".

## **1. B. Rumusan Masalah**

Bertitik tolak dari latar belakang yang telah diidentifikasikan dan dideskripsikan, maka peneliti merumuskan permasalahannya, bagaimana membuat Multimedia interaktif prosedur Pengurusan KP dan TA bagi mahasiswa Program Studi DIII Jurusan Teknik Sipil UNS, untuk memberikan informasi alur pengurusan KP dan TA.

#### **1. C. Batasan Masalah**

- A. Obyek penelitian adalah Multimedia Interaktif Prosedur Kerja Praktek dan Tugas Akhir Program Studi DIII Jurusan Teknik Sipil UNS
- B. Perancangan sistem informasi prosedur KP dan TA yang berisi tentang informasi proses<br>penentuan proyek, pembuatan surat penentuan proyek, pembuatan surat pengantar ke proyek, dan pembimbing.
- C. Pembahasan prosedur meliputi KP 1, KP2, KP3, KP4 dan nilai KP, sedang pada Tugas

Akhir meliputi Pengambilan Soal TA, penentuan Pembimbing TA

# **1.D. Tujuan**

Adapun tujuan penulis dalam penyusunan penelitian ini adalah menghasilkan prosedur Kerja Praktek dan Tugas Akhir interaktif, yang berbeda baik dari segi tampilan, dan pemanfaatan teknologi yang ada, sebagai titik awal pembuatan sistem informasi yang nantinya difungsikan sebagai media penyampaian informasi prosedur KP dan TA yang menarik dan efisien.

## **1. D. Manfaat Penelitian**

- 1. Dapat menyumbangkan produk dari kemajuan teknologi, berupa Multimedia Interaktif Prosedur KP dan TA
- 2. Secara praktis khususnya bagi pengelola Program Studi Diploma III Jurusan Teknik Sipil UNS dapat dimanfaatkan sebagai sarana meningkatkan pelayanan bagi pengguna jasa yaitu mahasiswa.

# **2. A. Pengertian Multimedia**

Multimedia memiliki pengertian perpaduan antara teks, grafik, *sound*, animasi, dan video untuk menyampaikan pesan kepada publik (Wahono, 2007). Sedangkan Turban dkk (2002), mendefinisikan Multimedia adalah kombinasi dari paling sedikit dua media input atau output dari data, media ini dapat audio (suara, musik), animasi, teks, grafik dan gambar.

## **2. B. Pengertian Interaktif**

Interaktif berarti *bersifat saling mempengaruhi.* Artinya antara pengguna (*user*) dan media (program) ada hubungan timbal balik, *user* memberikan respon terhadap permintaan/tampilan media (program),kemudian dilanjutkan dengan penyajian informasi/konsep berikutnya yang disajikan oleh media (program) tersebut*.Nasution (110-112:1999).* 

## **2. C. Pengertian Multimedia Interaktif**

Daryanto (2011: 49) menyatakan bahwa multimedia interaktif adalah suatu multimedia yang dilengkapi dengan alat pengontrol yang dapat di-operasikan oleh pengguna, sehingga peng-guna dapat memilih apa yang dikehendaki untuk proses selanjutnya. Contoh multimedia interaktif adalah pembelajaran interaktif dan aplikasi *game*.

Multimedia interaktif menggabungkan dan mensinergikan semua media yang terdiri dari: a) teks; b) grafik; c) audio; dan d) interaktivitas Green & Brown, (2-6 : 2002).

#### **a. Teks**

Teks adalah simbol berupa medium visual yang digunakan untuk menjelaskan bahasa lisan.

Teks memiliki berbagai macam jenis bentuk atau tipe (sebagai contoh: Time New Roman, Arial, Comic San MS), ukuran dan wana. Satuan dari ukuran suatu teks terdiri dari *length* dan *size*. *Length* biasanya menyatakan banyaknya teks dalam sebuah kata atau halaman. *Size* menyatakan ukuran besar atau kecil suatu huruf. Standar teks memiliki size 10 atau 12 poin. Semakin besar *size* suatu huruf maka semakin tampak besar ukuran huruf tersebut.

#### **b. Grafik**

Grafik adalah suatu medium berbasis visual. Seluruh gambar dua dimensi adalah grafik. Apabila gambar di *render* dalam bentuk tiga dimensi (3D), maka tetap disajikan melalui medium dua dimensi. Hal ini termasuk gambar yang disajikan lewat kertas, televisi ataupun layar monitor. Grafik bisa saja menyajikan kenyataan (*reality*) atau hanya berbentuk iconic. Contoh grafik yang menyajikan kenyataan adalah foto dan contoh grafik yang berbentuk iconic adalah kartun seperti gambar yang biasa dipasang dipintu toilet untuk membedakan toilet laki-laki dan perempuan. Grafik terdiri dari gambar diam dan gambar bergerak. Contoh dari gambar diam yaitu foto, gambar digital, lukisan, dan poster. Gambar diam biasa diukur berdasarkan *size* (sering disebut juga *canvas size*) dan resolusi. Contoh dari gambar bergerak adalah animasi, video dan film. Selain bisa diukur dengan menggunakan *size* dan resolusi, gambar bergerak juga memiliki durasi.

## **c. Audio**

Audio atau medium berbasis suara adalah segala sesuatu yang bisa didengar dengan menggunakan indera pendengaran. Contoh: narasi, lagu, *sound effect*, *back sound*.

## **d. Interaktivitas**

Interaktivitas bukanlah medium, interaktivitas adalah rancangan dibalik suatu program multimedia. Interaktivitas mengijinkan seseorang untuk mengakses berbagai macam bentuk media atau jalur didalam suatu program multimedia sehingga program tersebut dapat lebih berarti dan lebih memberikan kepuasan bagi pengguna. Interaktivitas dapat disebut juga sebagai *interface design* atau *human factor design*.

Green & Brown (3:2002) menjelaskan, terdapat beberapa metode yang digunakan dalam menyajikan multimedia, yaitu:

- A. Berbasis kertas (*Paper-based*), contoh: buku,majalah, brosur.
- B. Berbasis cahaya (*Light-based*), contoh: *slide shows*, transparasi.
- C. Berbasis suara (*Audio-based*), contoh: *CD Players*, *tape recorder*, radio.
- D. Berbasis gambar bergerak (*Moving-imagebased*), contoh: televisi, VCR (*Video cassette recorder*), film.
- E. Berbasiskan digital (*Digitally-based*), contoh: komputer.

## **2. D. Kelebihan Multimedia Interaktif**

Kelebihan multimedia adalah menarik indera dan menarik minat karena merupa-kan gabungan antara pandangan, suara dan gerakan (Suyatno, 2009:23).

Beberapa keuntungan penggunaan multimedia interaktif sebagai sarana penyampai informasi adalah:

- 1. Tampilan lebih menarik
- 2. User langsung mengoperasikannya
- 3. Mampu menggabungkan antara teks, gambar, audio, musik, animasi gambar atau video dalam satu kesatuan yang saling mendukung guna tercapainya tujuan pembelajaran.

## **2. E. TINJAUAN PUSTAKA**

Penelitian mengenai multimedia interaktif pernah dilakukan oleh Nove Anggarian (07.12.2064) dengan judul "Perancangan Media Penyampaian Informasi Berbasis Multimedia Interaktif Pada Hotel Candi View". Dalam penelitian ini, peneliti mengidentifikasi masalah yang timbul, yaitu bagaimana membangun sistem penyampai informasi interaktif, sebagai pelengkap media yang sudah ada pada Hotel Candi View.

Penulis dalam penelitiannya memiliki kesamaan dengan penelitian yang dilakukan oleh Nove Anggarian yaitu membangun sebuah sistem informasi interaktif, hanya berbeda pada obyek informasi yang disajikan.

Rasfin Adi Saputra (07.12.2073) dalam penelitiannya dengan judul "Pembuatan Profil Perusahaan Berbasis Multimedia Sebagai Media Promosi Dan Informasi Perusahaan Djasoem (Djawa Soematra) Yogyakarta", memiliki tujuan yaitu membangun sistem informasi sebagai media promosi dan informasi perusahaan.

Pada penelitian yang dilakukan Rasfin Adi Saputra, terdapat kesamaan dengan penulis dalam hal penyampaian informasi dengan media interaktif, sebagai alternatif pilihan, diantara media-media yang lain. Bedanya pada penelitian ini sebatas penyampaian informasi prosedur saja, tidak diperuntukkan sebagai media promosi, seperti penelitian yang dilakukan Rasfin Adi Saputra. Selain itu penulis menggunakan Adobe Director sebagai software utama pembangun sistem informasi. Sedang Rasfin Adi Saputra

menggunakan macromedia flash 8 sebagai software utama.

#### **3. ANALISIS DAN PERANCANGAN SISTEM**

Pada Tahapan analisis sistem ini dilakukan analisis perancangan sistem secara lebih detail baik proses, prosedur dan fungsi sesuai dengan data–data yang telah dikumpulkan (hasil wawancara), tahapan– tahapan analisis sistem terbagi dalam beberapa tahapan yaitu :

#### 4.a. **Analisis Perangkat Yang Dibutuhkan Dalam Pembangunan Multimedia Interaktif Prosedur**

Perangkat yang dibutuhkan dalam Pembangunan Sistem Informasi Inventaris dari perancanaan sistem yang dibuat adalah sebagai berikut :

## **5.A.1. Perangkat Keras**

Perangkat keras dalam pembuatan sistem informasi inventaris ini terdiri dari beberapa unit yaitu unit masukan, unit pengolahan dan unit keluaran. Spesifikasi hardware yang dibutuhkan adalah :

- 1. Prosesor amd atlon 7550 Dual Core 1.30 GHz
- 2. Sistem Operasi: Windows XP
- 3. RAM DDR III 1 GB
- 4. Space Hardisk 160 GB
- 5. Mouse
- 6. Keyboard
- 7. Monitor

## **5.A.2. Analisis Software**

Dalam pembuatan sistem informasi inventaris ini memerlukan software sebagai berikut :

- a. Corel Draw X3 sebagai media pembuat desain tombol
- b. Macromedia flash MX sebagai media pembuat animasi tombol dan gambar
- c. Adobe Director 11 software utama sebagai penyusun tampilan Multimedia Interaktif prosedur KP dan TA.
- d. Adobe Photoshop CS3 sebagai pembuat desain background pada Multimedia Interaktif prosedur KP dan TA.

# **5.A. Biaya Penelitian**

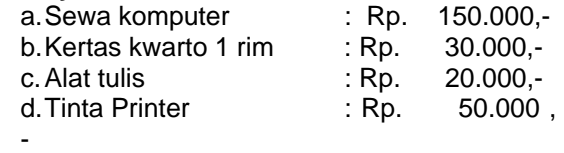

 $e$ . DVD + DVD Box +

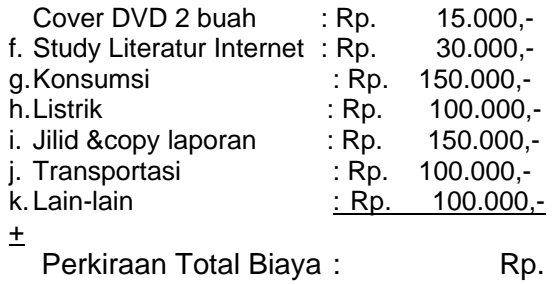

895.000,-

## **5.B. Jadwal Penelitian**

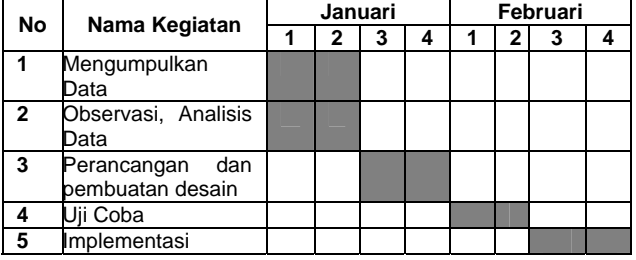

## **5.C. Rancangan Desain Sistem**

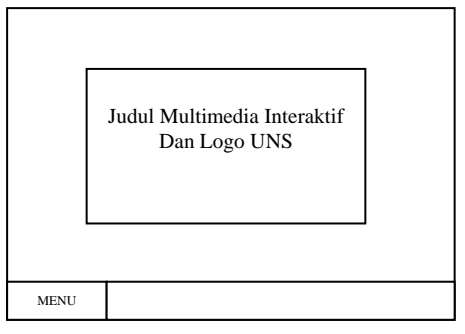

Gambar 1. Tampilan menu utama prosedur interaktif

Pada tampilan awal, terdapat menu utama dimana setiap User ingin berpindah halaman prosedur dari KP ke TA, maka semua melalui menu utama ini.

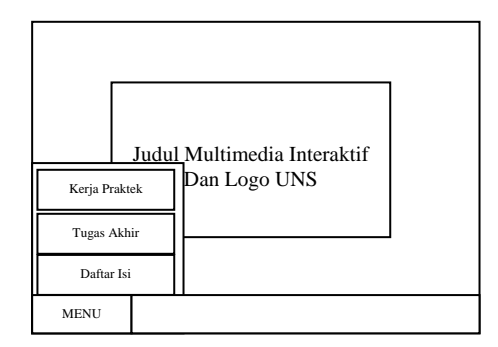

Gambar 2. Tampilan Sub menu utama

Pada tampilan sub menu ini, terdapat menu kerja praktek, tugas akhir, dan daftar isi,

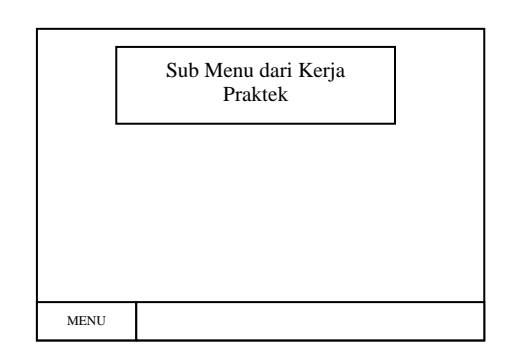

Gambar 3. Tampilan Sub menu dari Kerja Praktek

Pada tampilan ini, berisi menu-menu pengurusan Kerja praktek, yaitu KP1, KP2, KP3, KP4 dan Nilai KP.

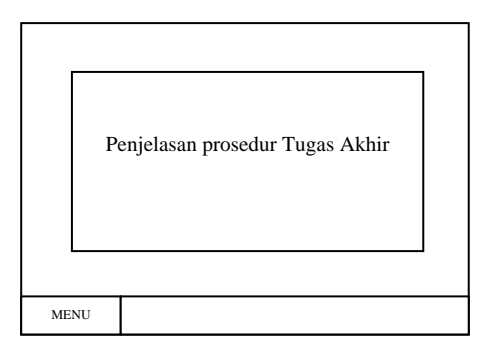

Gambar 4. Tampilan Sub menu Tugas Akhir

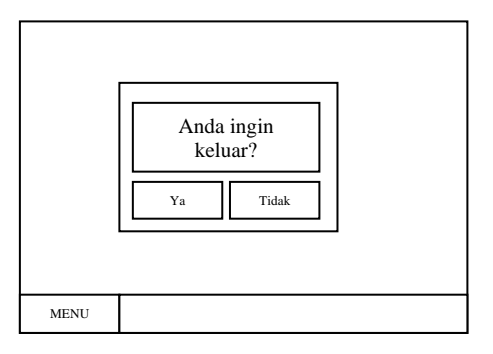

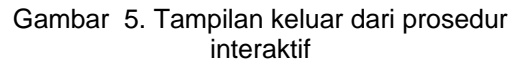

## **4.1. UJI COBA**

Uji coba Multimedia Interaktif Prosedur KP dan TA Program Studi DIII Teknik Sipil UNS, dilakukan dengan cara menyebar kuisioner kepada 20 orang. Kuisioner memiliki 5 pertanyaan seputar multimedia interaktif yang dibangun, yaitu:

1. Tingkat kemudahan pengoperasionalannya Dari 20 orang memilih, 50%: sangat mudah, 50% : mudah

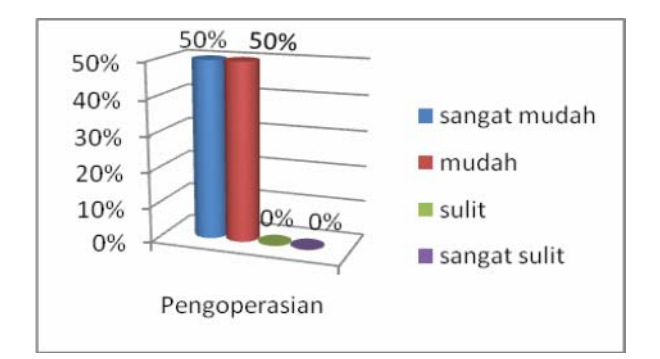

Grafik 1. Pengoperasian

2. Bagaimana isi atau muatannya, apakah sesuai?

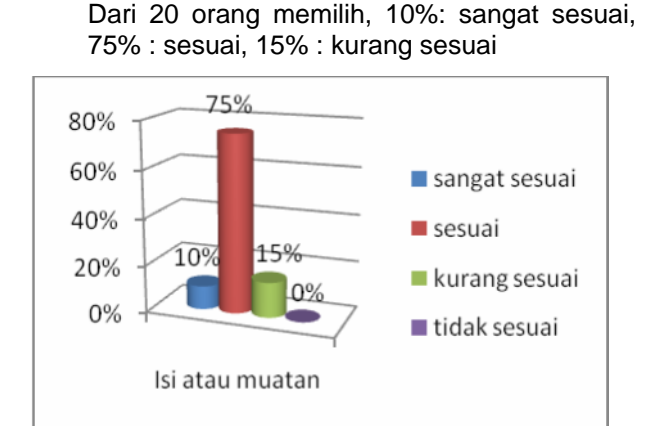

Grafik 2. Kesesuaian isi atau muatan

3. Bagaimana tampilannya? Dari 20 orang memilih, 40%: sangat baik, 50% : baik, 10%: kurang baik

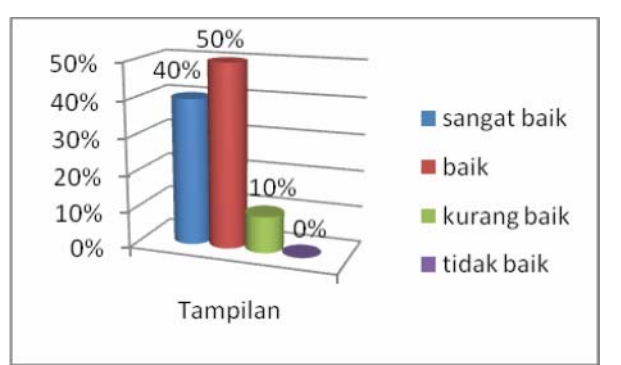

Grafik 3. Tampilan

4. Bagaimana keefektifannya? Dari 20 orang memilih, 25%: sangat efektif 65% : efektif, 10%: kurang efektif

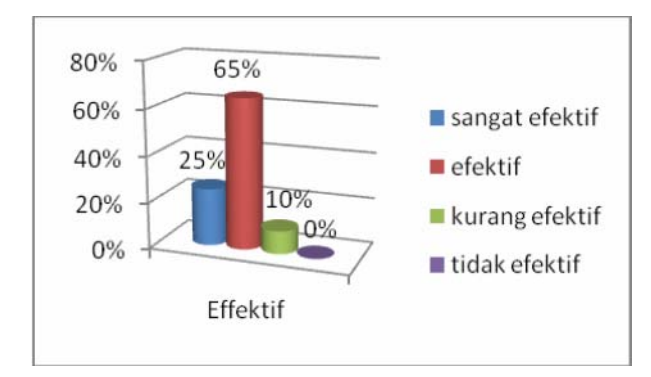

Grafik 4. Efektifitas

# 5. Tingkat kreatifitasnya

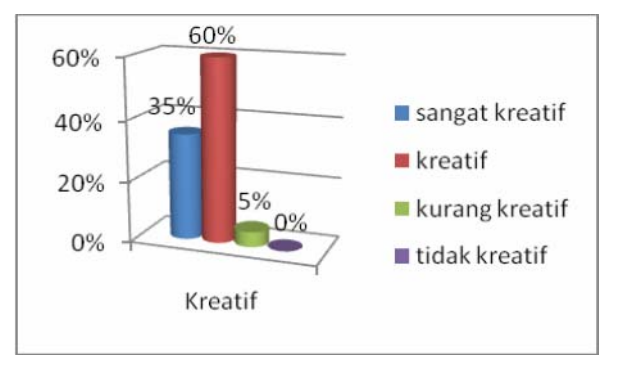

Dari 20 orang memilih, 35%: sangat efektif 60% : efektif, 5%: kurang efektif

# **4.2. IMPLEMENTASI**

Dalam penelitian ini, peneliti memanfaatkan Multimedia Interaktif sebagai prosedur KP dan TA pada Program Studi DIII Teknik Sipil UNS. Beberapa tampilan dari multimedia interaktif tersebut bisa dilihat pada gambar dibawah ini.

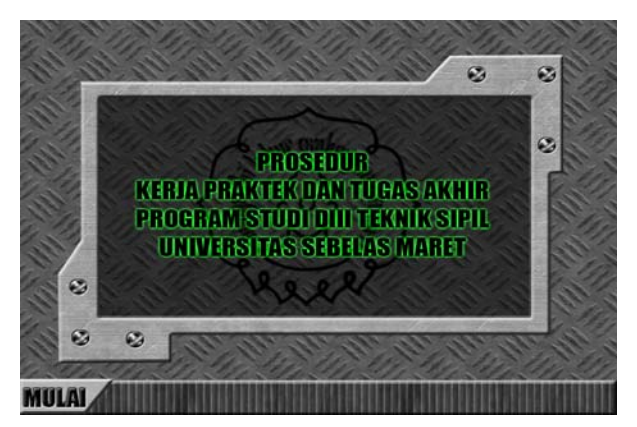

Gambar 6. Tampilan awal Multimedia interaktif

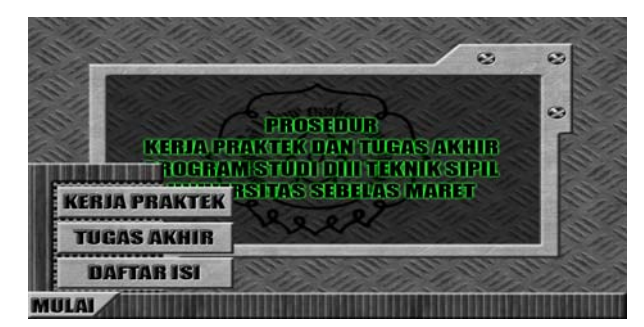

Gambar 7. Tampilan menu utama

Pada Program Studi DIII Teknik Sipil UNS, ada beberapa proses pengurusan KP, seperti pada gambar 3, KP di bagi menjadi 5, yaitu:

- 1. KP 1 adalah surat permohonan KP ke proyek tempat mahasiswa Kerja Praktek, dari Program Studi Diploma III Teknik Sipil UNS
- 2. KP 2 adalah surat balasan dari proyek kepada Program Studi Diploma III Teknik Sipil UNS
- 3. KP 3 adalah surat kepada pembimbing KP mahasiswa yang bersangkutan
- 4. KP 4 adalah surat pengantar mahasiswa yang akan melaksanakan KP dari Program Studi Diploma III Teknik Sipil UNS kepada proyek
- 5. Nilai KP, diurus setelah mahasiswa selesai KP dengan membuat laporan dan ditandatangani Pembimbing KP dan Ketua Program Studi Diploma III Teknik Sipil UNS

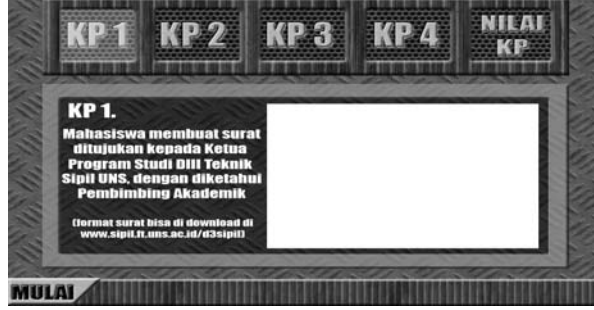

Gambar 8. Tampilan menu KP

Sedangkan tampilan dari menu Prosedur Tugas Akhir, bisa dilihat pada gambar dibawah ini.

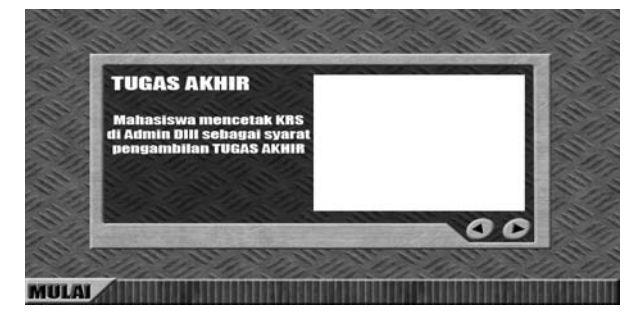

Gambar 9. Tampilan Halaman Tugas Akhir

#### 5.1.**Kesimpulan**

- 1. Penggunaan multimedia interaktif sebagai sarana penyampai informasi prosedur KP dan TA pada Program Studi DIII Teknik Sipil UNS menjadi efektif dan efisien
- 2. Berdasarkan hasil uji coba, maka diketahui bahwa multimedia interaktif ini mudah dioperasikan, sesuai dan efektif digunakan sebagai media informasi.

## **Pustaka**

- [1] **Suyatno, Bambang Eka Purnama**, *Pembuatan Media Pembelajaran Coreldraw X4*, Indonesian Jurnal on Computer Scoence - Speed (IJCSS) 11 Vol 8 No 2 – Agustus 2012, ISSN 1979 – 9330
- [2] Hendratman, Hendi., 2008; The Magic Of Macromedia Director, Penerbit Informatik, Jakarta
- [3] Suyanto, M. 2005. "Multimedia Alat untuk Meningkatkan Keunggulan Bersaing". Yogyakarta : Andi Offset Yoga. 2004.
- [4] Huda Alamul, 2006. "Membuat desain dengan corel draw 12". M2S Bandung.
- [5] Daryanto. (2011). Media Pembelajaran. Bandung: PT. Satu Nusa.
- [6] Brown, A dan Green, T. D. (2002). Multimedia Projects in The Classroom. California: Corwin Press, Inc
- [7] Suyanto, M. (2009). Multimedia: Alat untuk Meningkatkan Keunggulan Bersaing. Yogyakarta: ANDI.
- [8] Depdiknas. 2003. *Media Pembelajaran.*  Jakarta : Depdiknas.
- [9] Nasution, S. *Teknologi Pendidikan.* Jakarta: Bumi Aksara. 1999.
- [10] Anggarian, Nove (07.12.2064) "Perancangan Media Penyampaian Informasi Berbasis Multimedia Interaktif Pada Hotel Candi View". Sekolah Tinggi Manajemen Informatika Dan Komputer AMIKOM Yogyakarta. 2011.
- [11] Saputra, Rasfin Adi (07.12.2073). "Pembuatan Profil Perusahaan Berbasis Multimedia Sebagai Media Promosi Dan Informasi Perusahaan Djasoem (Djawa Soematra) Yogyakarta. Sekolah Tinggi Manajemen Informatika Dan Komputer AMIKOM Yogyakarta. 2012.